### <span id="page-0-0"></span>**Introduction**

Welcome to the Kuali Research User Guide for SFU Reviewers and Approvers. This user guide contains printable step-bystep instructions for the approval routing for proposal development (formerly known as signature sheet approval process) in Kuali Research.

The main components of SFU's research data management system in Kuali Research (pre award administration, eligibility, compliance, award acceptance and award setup) and People Soft (post award financial management of research, commitment control, expense management) are the following:

#### **Kuali Research Proposal Development Module**

The Proposal Development module contains records about research proposals to be submitted for Fund 31 or CFI external funding (formerly the "Signature Sheet" information) that are required for internal SFU approval before submission to external funder (note that submission to external funders will remain outside of Kuali Research as per usual funder requirements and processes). Principal Investigators will enter high level data in the Proposal Development module to provide internal decision makers the necessary details they need to make sure the research activities as proposed are acceptable to the faculty/department and SFU. Reviewers and Approvers within Kuali Proposal Development will have access to proposal information and routing within which they have the appropriate rights.

#### **Kuali Research Institutional Proposal Module**

Institutional Proposal records are a holding place for research proposals that were internally approved through Proposal Development and externally submitted to a funding organization while they are awaiting funding decision. While work-inprogress electronic proposals are stored and edited in the Proposal Development module, only complete and submitted works are tracked and stored in the Institutional Proposal module. Accordingly, Institutional Proposals will provide statistical information and reference and will not be editable by researchers, reviewers, and approvers, it is downstream from their activities. Institutional Proposal records may be updated by ORS staff if a change or new information was received from the funder.

#### **Kuali Research Awards and Subawards (outgoing) Module**

Once a funding decision is made and ORS receives the award information (or parameters on an outgoing subaward), the data will be entered into the Award Module based on the information pulled from Institutional Proposal and new information provided by the funder and/or researcher. Award and subaward information – after full ORS review – is transmitted to PeopleSoft Proposals and Awards electronically to prompt the Finance team for account or subaward setup. Please note that Awards in PeopleSoft are already configured and will not change with Kuali implementation. Kuali Awards will feed the proper PeopleSoft components. Once fully implemented and integrated to PeopleSoft, the Kuali Award module will maintain detailed administrative information on awards and sub-awards including a complete history of every change made from sponsor funding notice through closeout in the form of amendments and status updates. Kuali Awards will not house financial information.

#### **PeopleSoft Proposals and Awards Modules**

PeopleSoft is the current tool used by SFU Research Accounting, researchers, and other research administration staff to manage the lifecycle of a live grant from project activation, managing projects, and closing the project. PeopleSoft Proposals is a component that sets up the award information before accounts can be authorised in Peoplesoft Awards. Only staff entering data is aware of the two components, data flows through them as in one system. Once fully implemented, Kuali will push awards data from Kuali Awards to PeopleSoft Proposals / Awards via integration that will feed into existing processes under the responsibility of Research Accounting and Research Services. PeopleSoft feeds the "new" FAST views for access to account information and financial planning purposes for researchers and department-based administrators.

#### **Who to contact for help:**

- If you have any questions regarding the Kuali system, please contact Research Services (ORS) at [ors@sfu.ca](mailto:ors@sfu.ca)
- For questions regarding research data, please contact the Research Intelligence Team (RIO) at [rio@sfu.ca](mailto:rio@sfu.ca)

## **TABLE OF CONTENTS**

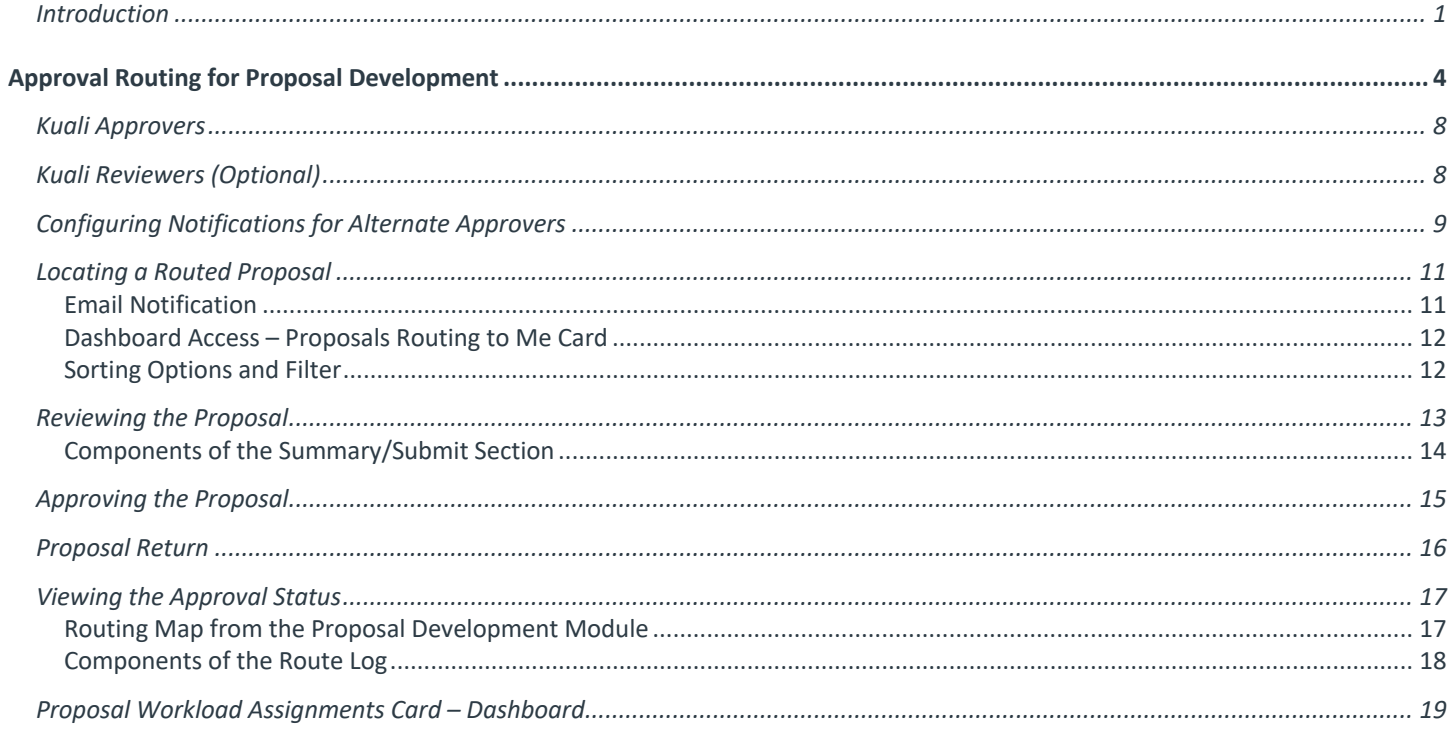

# WHAT IS KUALI RESEARCH?

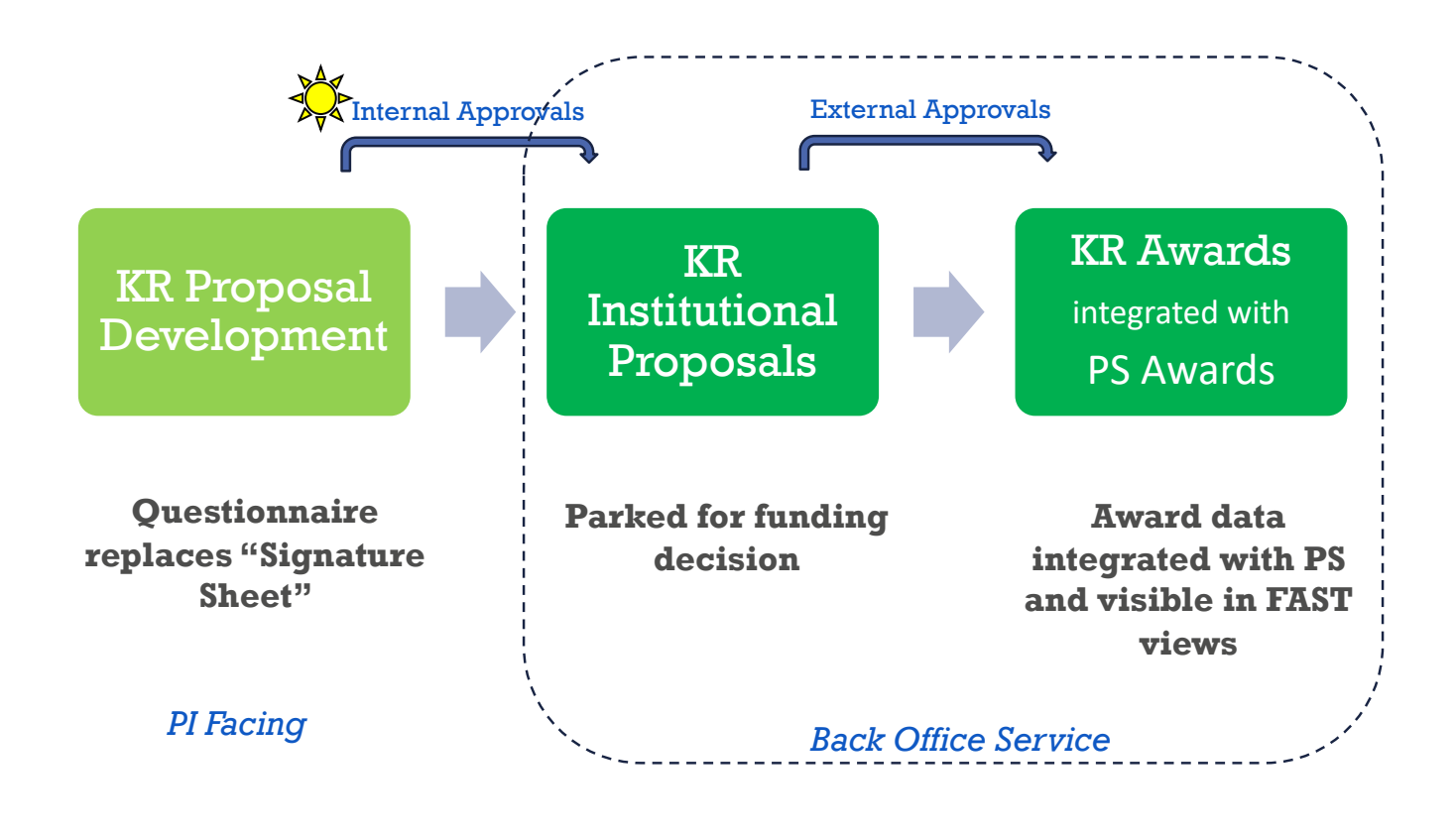

## <span id="page-3-0"></span>**Approval Routing for Proposal Development**

Kuali Proposal Routing is completed via a 4-step process, prior to submission to a sponsor and follows roles and responsibilities as described in SFU Policy on Externally Funded Research R 10.01:

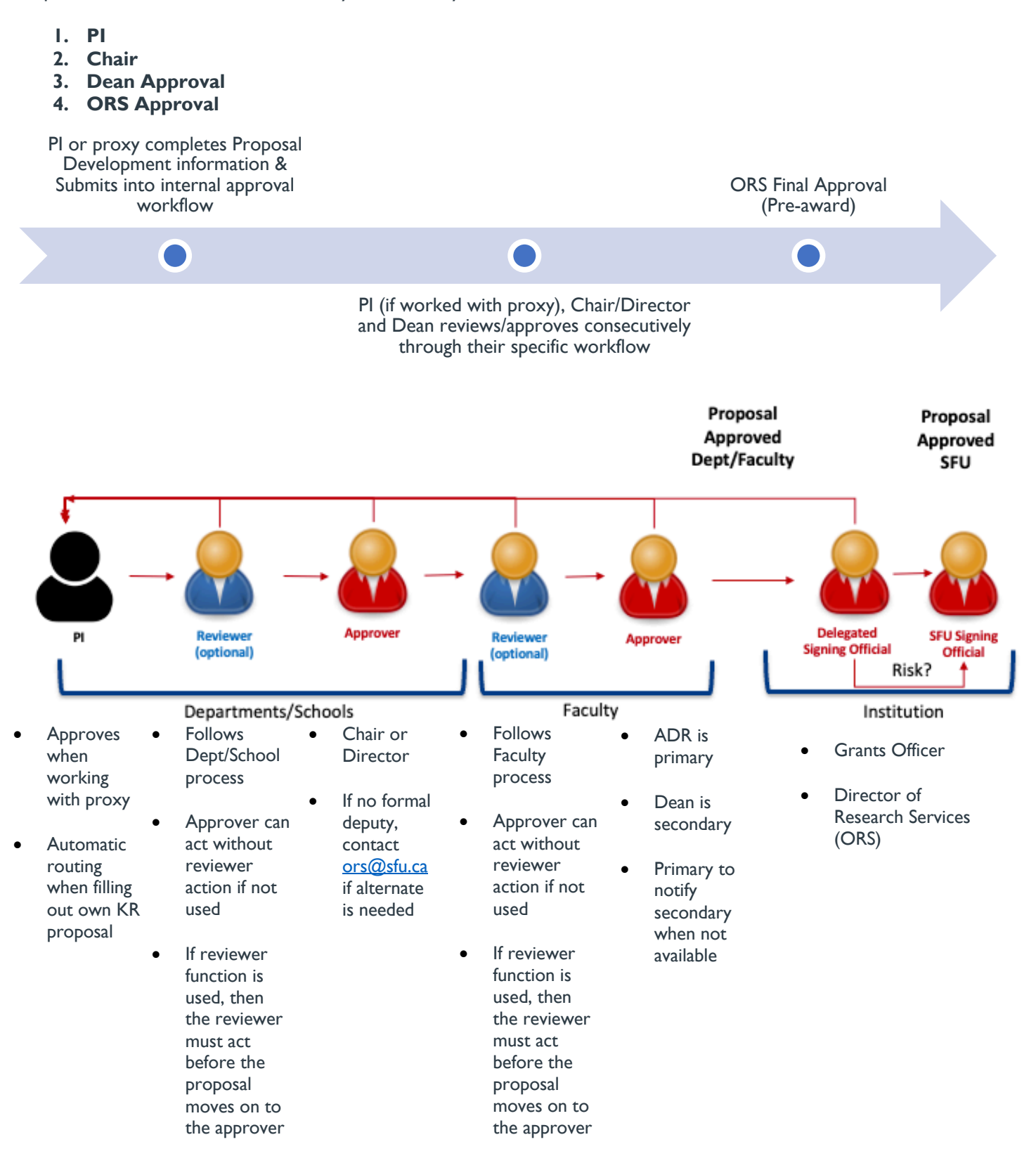

## PI RESPONSIBLITIES

#### **Responsibilities**

- ensure that the proposal is accurate and complete before submitting;
- prepares a proposal budget that considers all financial elements associated with the research: one-time costs, incremental costs, capital costs, renovations, matches and institutional (indirect) costs

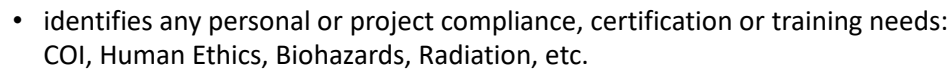

- provides explanations **or** supporting attachments where required; e.g. Conflict of Interest (COI) or Release Time Stipends (RTS); matching funds; letters of support or commitment
- is familiar with, and adheres to, the provisions of SFU's Policies, and related procedures, as well as the requirements of external funding sponsors;

#### **Accountabilities**

- As per SFU policy R10.01: Acceptance of the terms; willingness to carry out the work within the budget and the availability / sufficiency of resources identified. It is the responsibility of the PI to make arrangements for payment for over-expenditures.
- It is the accountability of the PI to make sure all relevant certifications, permits, insurance, licenses are in good standing before work commences

*\*\* Entry Delegation \*\* The PI may delegate the preparation of the proposal, but must review and submit the proposal into workflow to start the approval process; cannot delegate approval and submission to the delegate or the reviewer.*

## **REVIEWER RESPONSIBLITIES**

"Pre-screen" the proposal submission ensuring it meets all the requirements for the approver.

NOTE: Reviewer function is optional, the Approver (Department/Faculty) can review and approve in one step if no reviewer is configured. If the reviewer function is used, then the reviewer MUST act on the proposal to let the final approver know that the submission is complete and recommended for approval

#### **Responsibilities**

- verify that the proposal is accurate and complete; including any supporting info and attachments:
- verify the initiator's eligibility to apply (start/end date and position);
- verify any Department/Faculty resource (money, people or facilities) commitments identified can be met
- validates budget cost estimates;

#### **Accountabilities**

- ongoing tracking of RTS, PI fees and other commitments
- has sufficient knowledge of applicable SFU policy, procedures and high level sponsor requirements;
- ensure transactions are processed in a timely manner.

Can qualify, troubleshoot, consult and recommend for approval; but no approval rights.

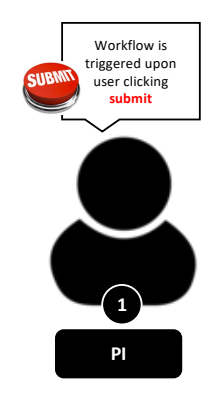

**Reviewer** 

a second set of "eyes"

## DEPT./SCHOOL APPROVER RESPONSIBLITIES

Individuals who "authorize" the proposal are committing to the School or Department's ability to support the research if the proposal is awarded. This is the School Director or the Chair.

#### **Responsibilities**

- ensures COI action items are/will be met as per COI Management Plan
- ensures the PI's proposed time commitment can be met
- Agrees to proposed PI fees, recommends for Faculty approval
- Agrees to proposed RTS, recommends for Faculty approval
- ensure facilities, space or other department or school resources identified in the proposal will be available to support the research
- ensure people identified in proposal will be made available
- ensure transactions are processed in a timely manner.

#### **Accountabilities**

• committing to the School or Department's ability to support the research if the proposal is awarded.

*SFU Policy R10.01: "The Department Chair or Director: acknowledges the availability in the department of facilities, space, and resources required to carry out the project (in a non-departmentalized Faculty, the Dean's signature is required)"*

## FACULTY APPROVER RESPONSIBLITIES

Individuals who "authorize" the proposal are committing to the Faculty's ability to support the research if the proposal is awarded. This is the Associate Dean-Research or the Dean.

#### **Responsibilities**

- Approves COI, RTS, PI fees
- **2**

**Approver**

- 
- Commits the Faculty to providing the facilities, space, or other resources identified in the proposal
- Commits the Faculty to providing the people identified in the proposal to be made available as identified in the proposal
- Commits to any Faculty funding commitments identified in the proposal if awarded

#### **Accountabilities**

• committing to the Faculty's ability to support the research if the proposal is awarded.

*SFU Policy R10.01: "The Dean of the Faculty (or delegate): confirms the Dean's approval regarding allocation of infrastructure or other resources within the Faculty for performance of the proposed research, approval of the proposed time commitment including teaching releases, teaching buyouts and outside activities, and indicates awareness of any declared Conflicts of Interest."*

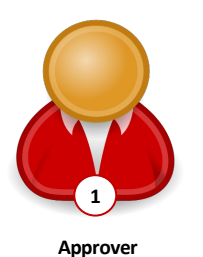

## INSTITUTIONAL APPROVER RESPONSIBLITIES

The Director, Research Services, or appropriate delegate, is committing the institution's ability to support the research if the proposal is awarded.

#### **Responsibilities**

- Review the proposal for accuracy and completeness
- Verify initiator and proposal eligibility for submission
- Verify the high-level budget including RTS, PI Fee, Overhead
- Verify all funding commitments, documentation and approvals
- Provide institutional signoff (sponsor dependent)
- Commit the institution to commitments made on behalf of VPR
- Consult PI, Department, Faculty if changes are necessary or if terms and conditions for external submission are binding before money is awarded
- Submit proposals via portals on PI's behalf (in most cases)
- Track any compliance commitments (e.g. COI, Ethics, Animal Care, Biohazard)

#### **Accountabilities**

• SFU Policy R10.01 Through delegated authority from the Vice-President, Research and International: "indicates that the University will encourage the prosecution of the research to the extent that available facilities and resources permit, and that the University is prepared to administer funds received on behalf of the Project Leader"

## PRE-AWARD WORKFLOW TIMELINE

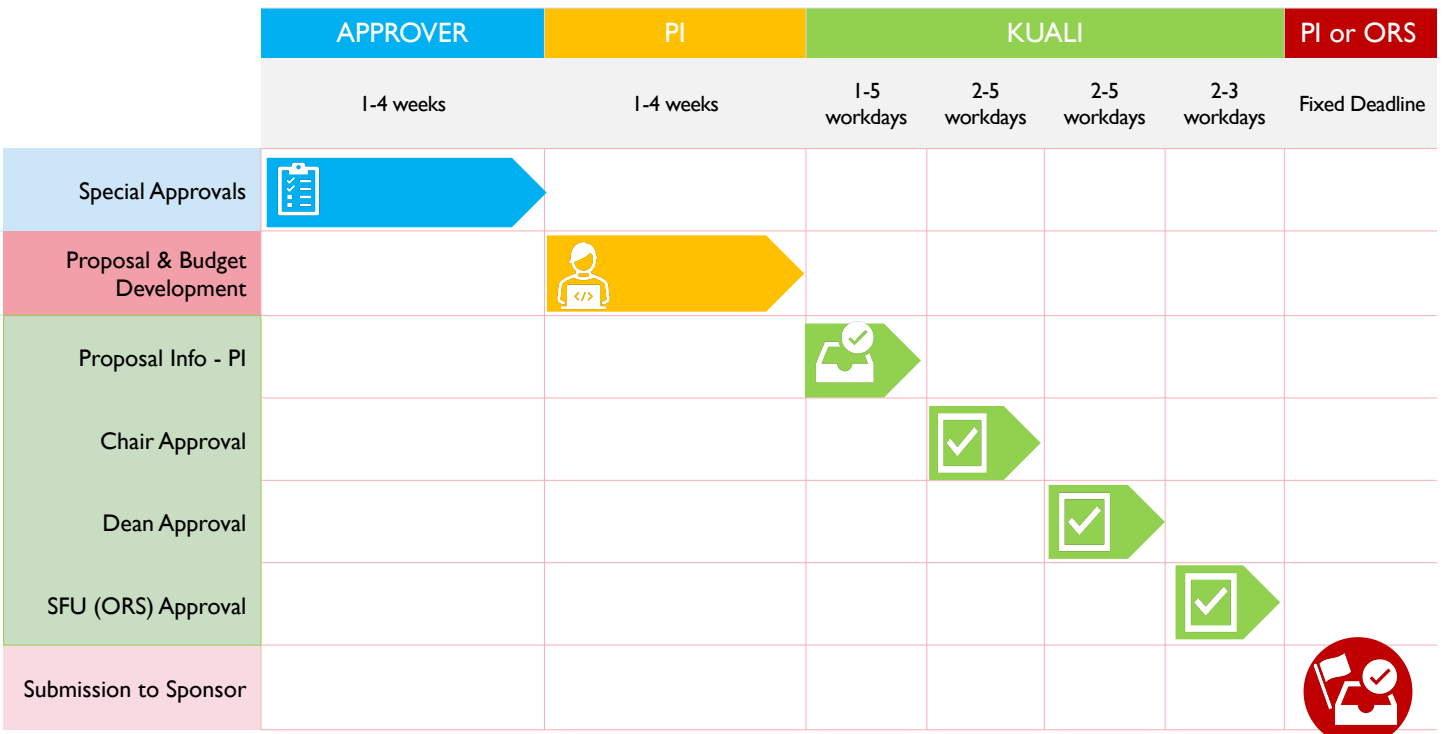

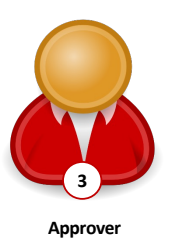

## <span id="page-7-0"></span>**Kuali Approvers**

Approvers are configured in Kuali through their individual SFU email accounts ["ComputingID@sfu.ca"](mailto:ComputingID@sfu.ca). This is necessary for legal, tracking and conflict of interest considerations.

#### **NO ROLE ACCOUNTS:**

- Legal Accountability
- Knowing who signed
- No signing off on own submission as PI

#### **Faculty Level Configuration:**

- Associate Dean Research as Primary approver
- Dean as Secondary approver

#### **Department Level Configuration**

- Chair or Director of School is approver
- Secondary approvers can be configured upon request
- *NOTE: One-up approval rule applies if PI is Chair or Dean. Please contact [ors@sfu.ca](mailto:ors@sfu.ca) if this is the case.*
- $\odot$  **NOTE:** List provided by Department, School, and Faculty Offices to be maintained by ORS. Please inform changes without *delay!*
- *NOTE: Primary approver must notify secondary approvers to take action! See Configuring notifications below.*

### <span id="page-7-1"></span>**Kuali Reviewers (Optional)**

Some approvers work with reviewers, some do not. It is a local process at the approver's unit what is expected from the reviewer. Please make sure process is clearly communicated in your unit. To avoid delays due to absences and leaves, role accounts are used for reviewers.

Please note that signature sheets will be routed to reviewers where the **Approve** button will let the final approver know that the submission is complete and recommended for approval.

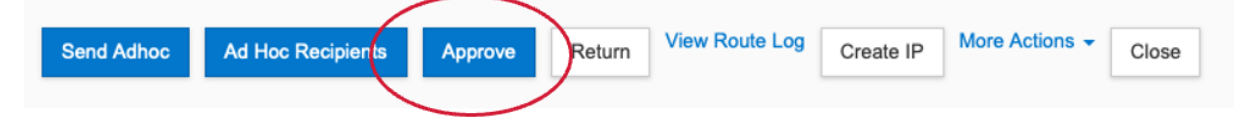

All reviewers will receive a system notification once there is something to review, but as soon as one acts on it (reject or approve), it will be removed from the reviewer's dashboard.

#### **ROLE ACCOUNT LOG ON - no central maintenance of vacation scheduling!**

#### **NO PERSONAL EMAIL:**

- People in roles change, role accounts remain in system.
- Cannot integrate with HR system, manual updates impossible.
- Easy to delegate.

#### **Faculty Level: Role emails provided by Dean's offices where applicable.**

**School and Department Level: Role email provided by Chair/ Director offices where applicable**

## <span id="page-8-0"></span>**Configuring Notifications for Alternate Approvers**

For Deans and Associate Deans, all approvers should be marked as primary and secondary. The primary approver should always alert their secondary approver if they are going on vacation or leave so that they are aware to turn on notifications in the system so that they are aware of proposals that need to be approved. If notifications are not turned on, approvers can log into Kuali Research to see proposals routing but may miss urgent submissions without notifications. Approvers must choose a specific business process for alternate notification and implement it in their unit (e.g. email alternate to turn notifications on for x time period OR email alternate to log into Kuali every morning to see what it in the queue OR ask reviewer to monitor Kuali Research workflow and alert alternate to act). Whichever process is followed, it must be clear to all staff in the unit and should be saved as a formal process document.

Please note:

- For chairs and directors, they will have to let [ors@sfu.ca](mailto:ors@sfu.ca) know who the alternates should be and for what period of time.
- Reviewers must use role accounts, so there will not be a need to manage alternates.
- If a reviewer does not act, the approver can override this step and take action.

#### 1. Select **All Links** from the left navigation bar. Under the **Miscellaneous Tab**, select **Action List**

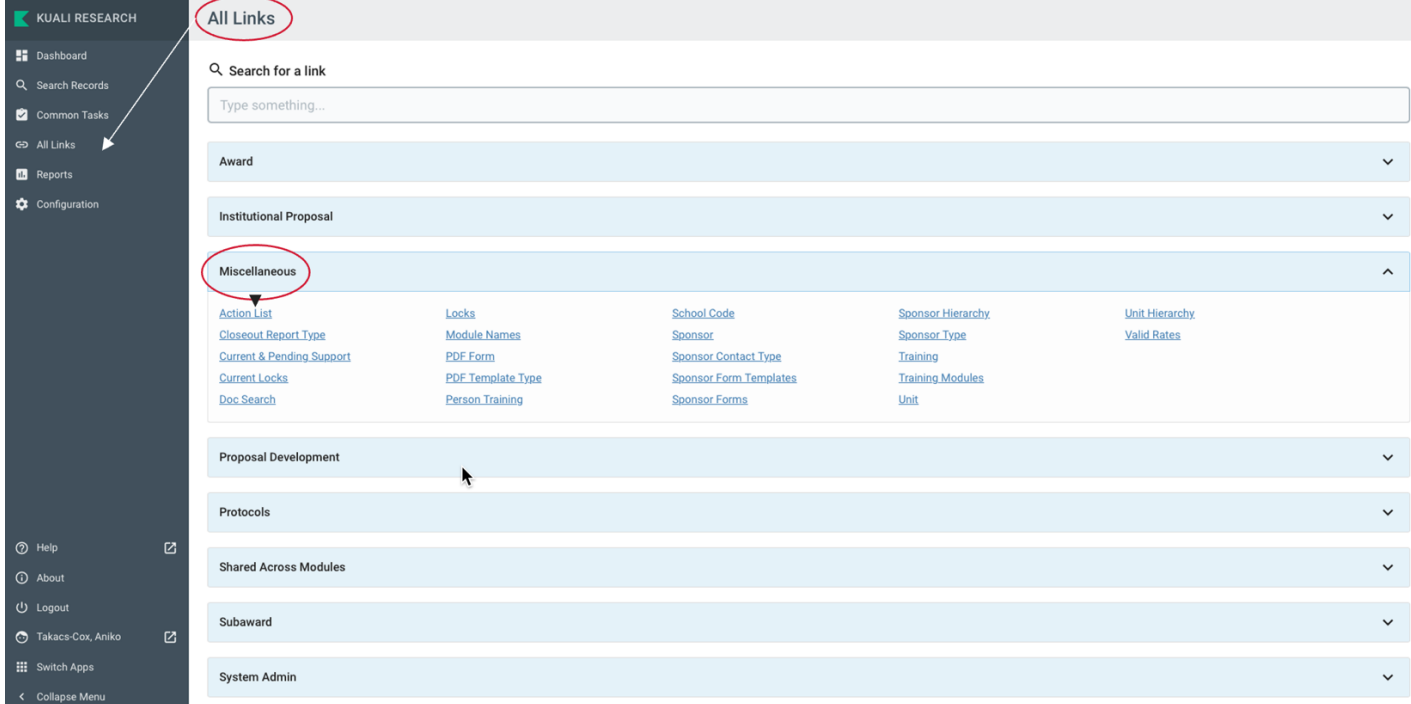

2. Once you are in **Action List**, select **Preferences** to view your workflow preferences.

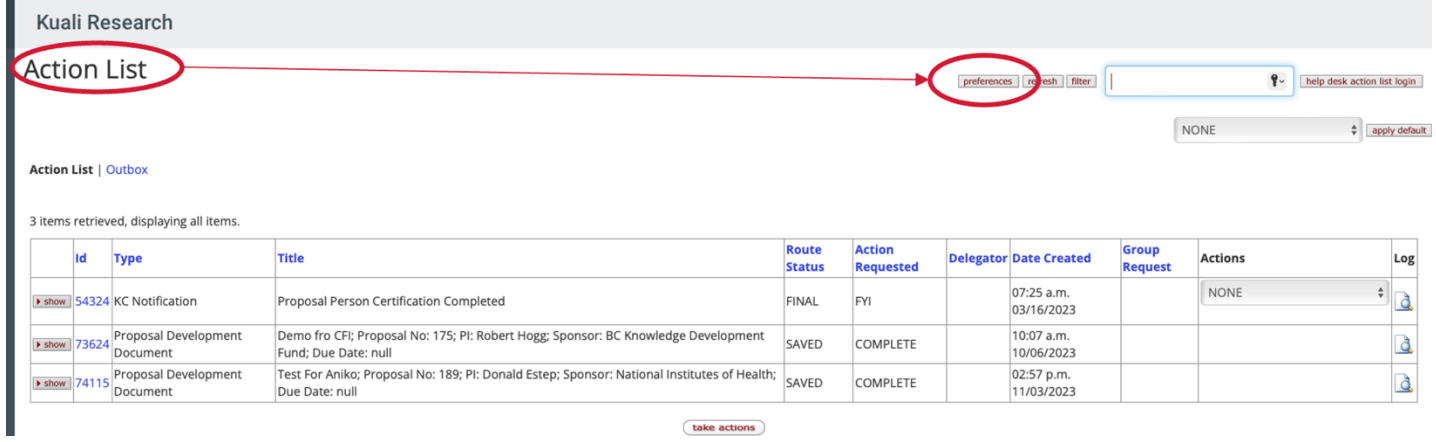

#### 3. In **Workflow Preferences**, scroll down until you see **Email Notification Preferences**.

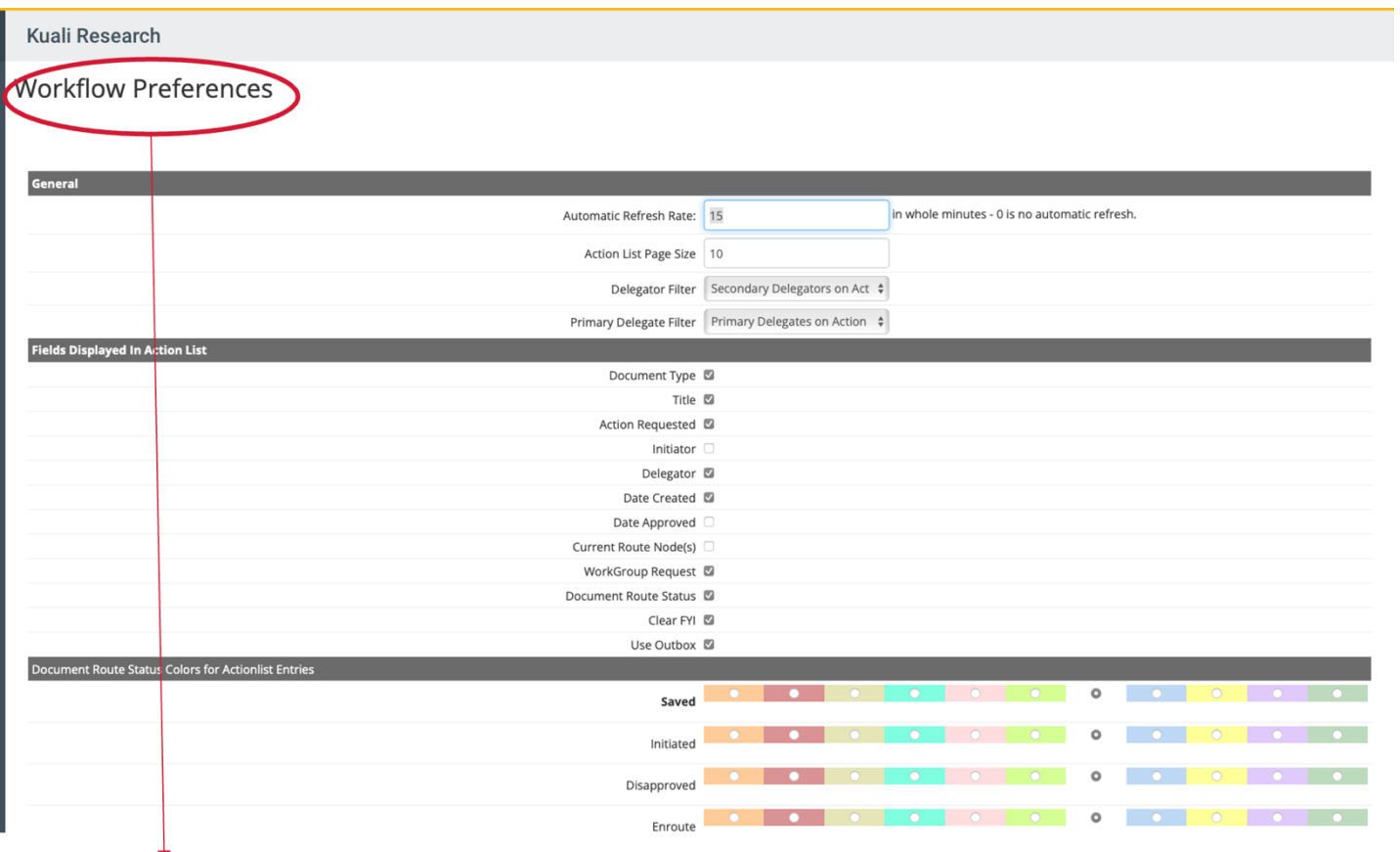

## **Scroll Down**

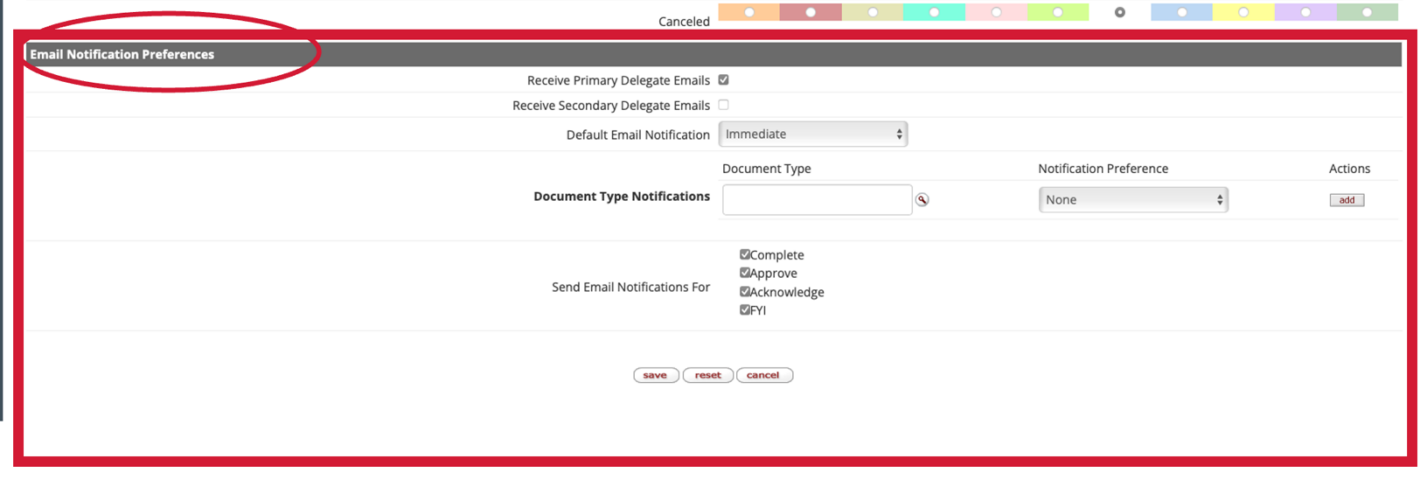

4. Adjust notifications accordingly.

## <span id="page-10-0"></span>**Locating a Routed Proposal**

Options to locate a Proposal in Kuali Routing:

- **1. Reference an Email Notification you receive from the System if email notifications are turned on**
- **2. Dashboard Access using the "Proposals Routing to Me" Card after login**

#### <span id="page-10-1"></span>**Email Notification**

Email notifications are configured the same way as described in the Configuring Notifications for Alternate Approvers. Please follow steps as described above.

**Email notification:** To access a proposal for review and approval via the email notification process, open email notification and select the link.

Your Action List has an eDoc(electronic document) that needs your attention:

```
Document ID: 104563
Initiator:
                System, Notification
           Add/Modify KcNotificationDocument
Type:
Title:
          Proposal 282 Approved by Another User
To respond to this eDoc:
     Go to https://sfu-stq.kuali.co:/res/ken/DetailView.form?docId=104563&command=displayActionListView
     Or you may access the eDoc from your Action List:
          Go to https://sfu-stg.kuali.co:/res/kew/ActionList.do, and then click on the numeric Document ID: 104563 in the first column of the List.
To view the route log of this document:
     Go to https://sfu-stg.kuali.co:/res/kew/RouteLog.do?documentId=104563
        To change how these email notifications are sent(daily, weekly or none):
     Go to https://sfu-stg.kuali.co:/res/kew/Preferences.do
```
**PI/Chair/Dean Review:** The link will navigate to Summary/Submit tab, with a summary of each proposal section across the summary screen.

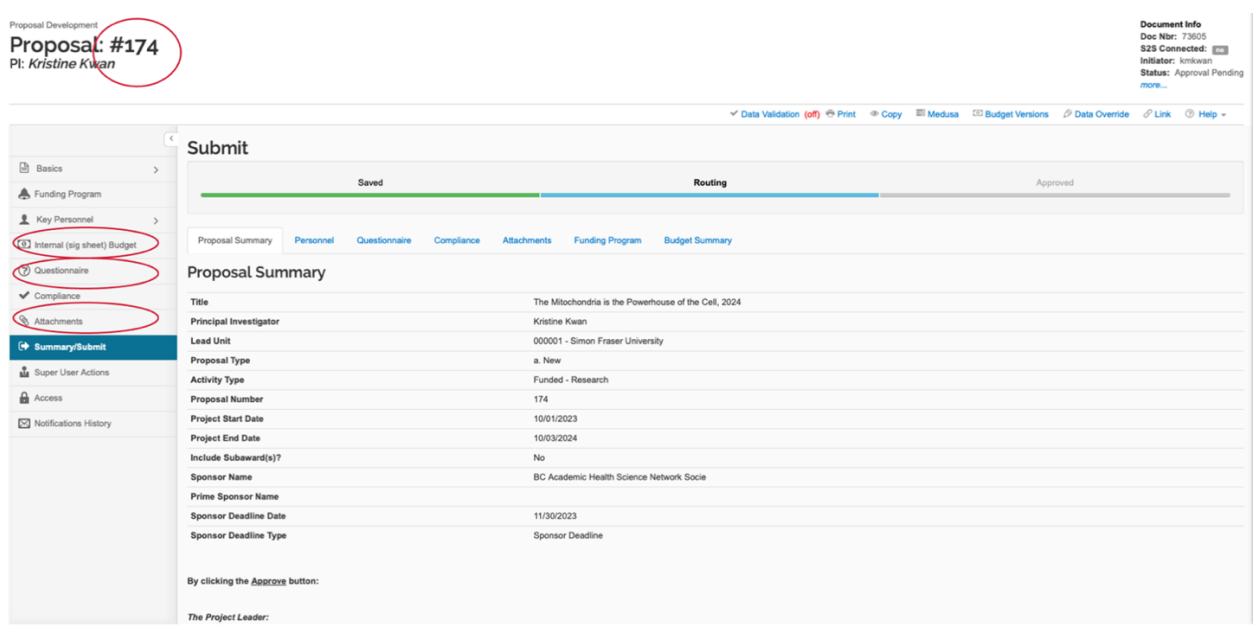

#### <span id="page-11-0"></span>**Dashboard Access – Proposals Routing to Me Card**

The **Proposals Routing to Me Card** on the dashboard home page allows reviewers and approvers to easily monitor proposals that are queued up for their approval and watch for proposals they will soon have to approve. The colored "steps" tab shows you proposals that are available for your immediate approval, or if it's one or more steps away. The details for each entry shows a summary of information along with the proposal's due date (deadline, if known) and who took the last action.

- 1. **Log-in to Kuali Research:** Please use steps outlined in the Proposal Development guide.
- 2. **Navigate and Access Approval:** Navigate to the **Proposals routing to me card** on the dashboard. To open a proposal for review/approval, click on any proposal that reports "**You're Up!".** Once you or another approver on that stop have addressed all the approvals required, the proposal will be removed from this card. If a proposal is recalled or returned, it will also be removed from the card.

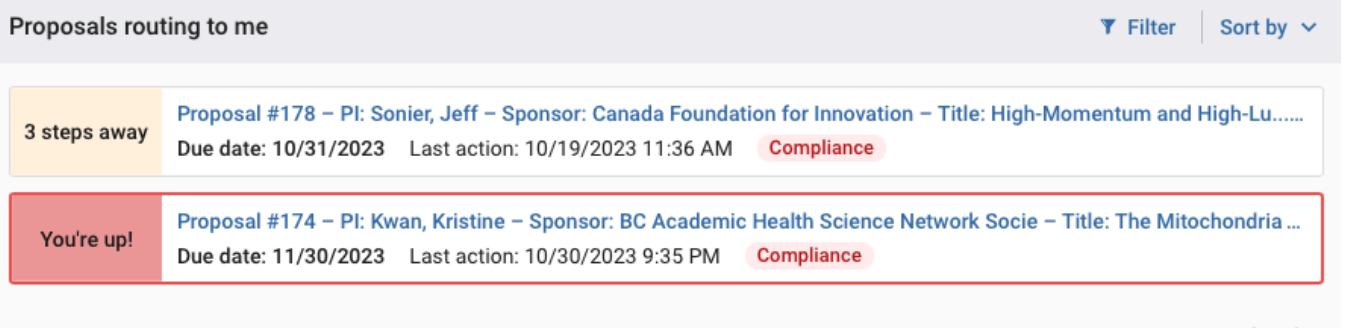

#### 1-2  $\langle$   $\rangle$

#### <span id="page-11-1"></span>**Sorting Options and Filter**

You can sort and filter information in the cards and you can configure your dashboard to show / hide cards. Your last configuration will be saved.

#### **Sorting Options**

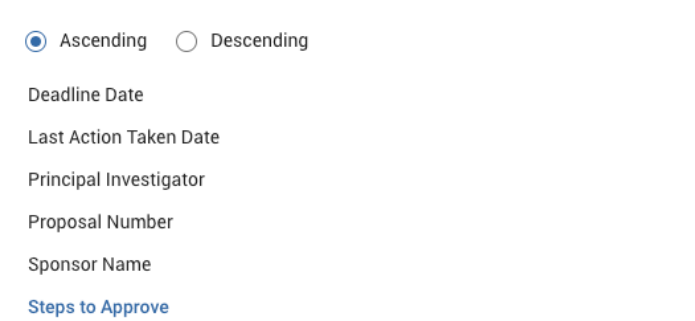

#### **Filtering Options**

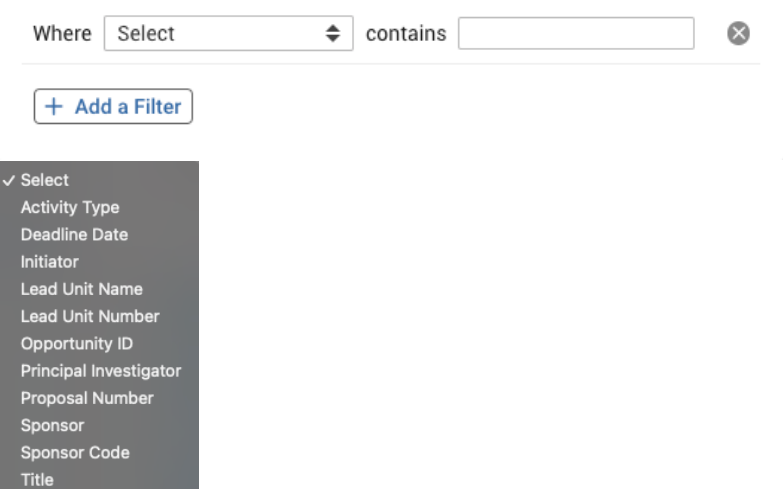

3. **PI/Chair/Dean Review:** The link in the notification email will navigate to Summary/Submit tab of the specific proposal. If you log in, you will see all proposals routing and will have to select the one you are ready to take action by clicking the proposal number. Whether you used the link or log on, the proposal will open with a summary of each proposal section across the summary screen. Reviewers and approvers will pay special attention to the internal (sig sheet) budget, the answers to the Questionnaire and the Attachments where the proposal and budget document to funder and other supporting information will be saved. The bottom of the summary page has the action buttons for approving or taking a different action (see Approval of Proposal).

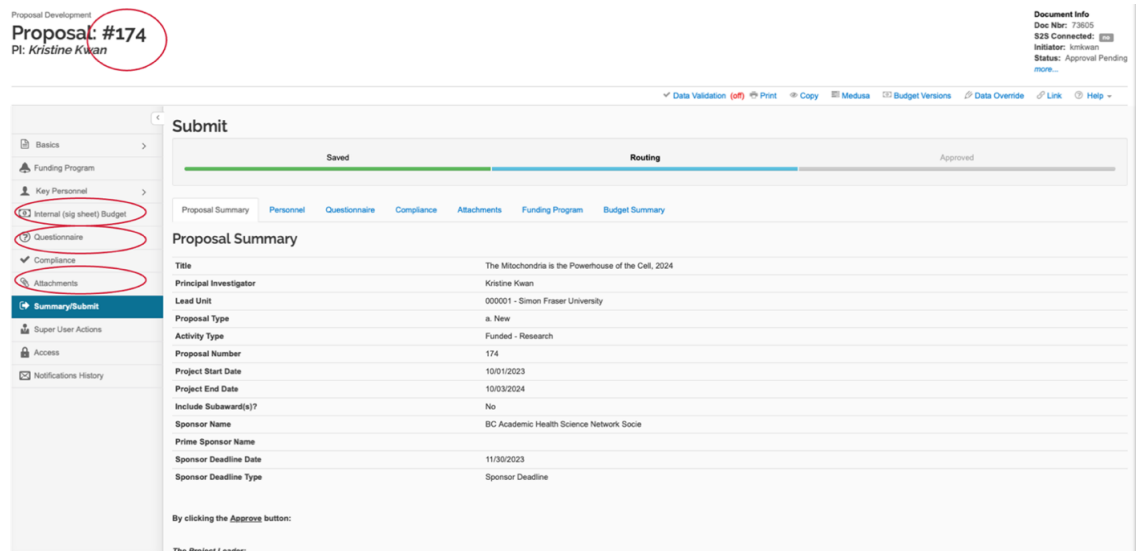

## <span id="page-12-0"></span>**Reviewing the Proposal**

Once you have opened the proposal, the Summary/Submit Section allows you to easily view high level information on the proposal all within the same section.

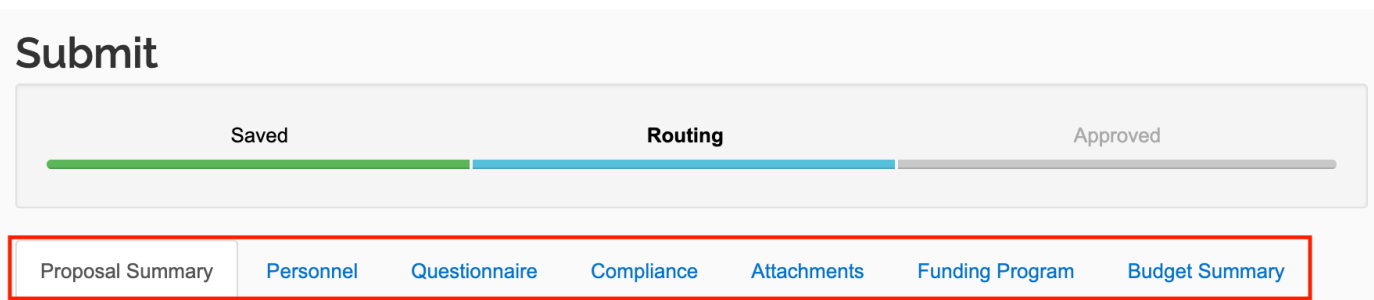

### <span id="page-13-0"></span>**Components of the Summary/Submit Section**

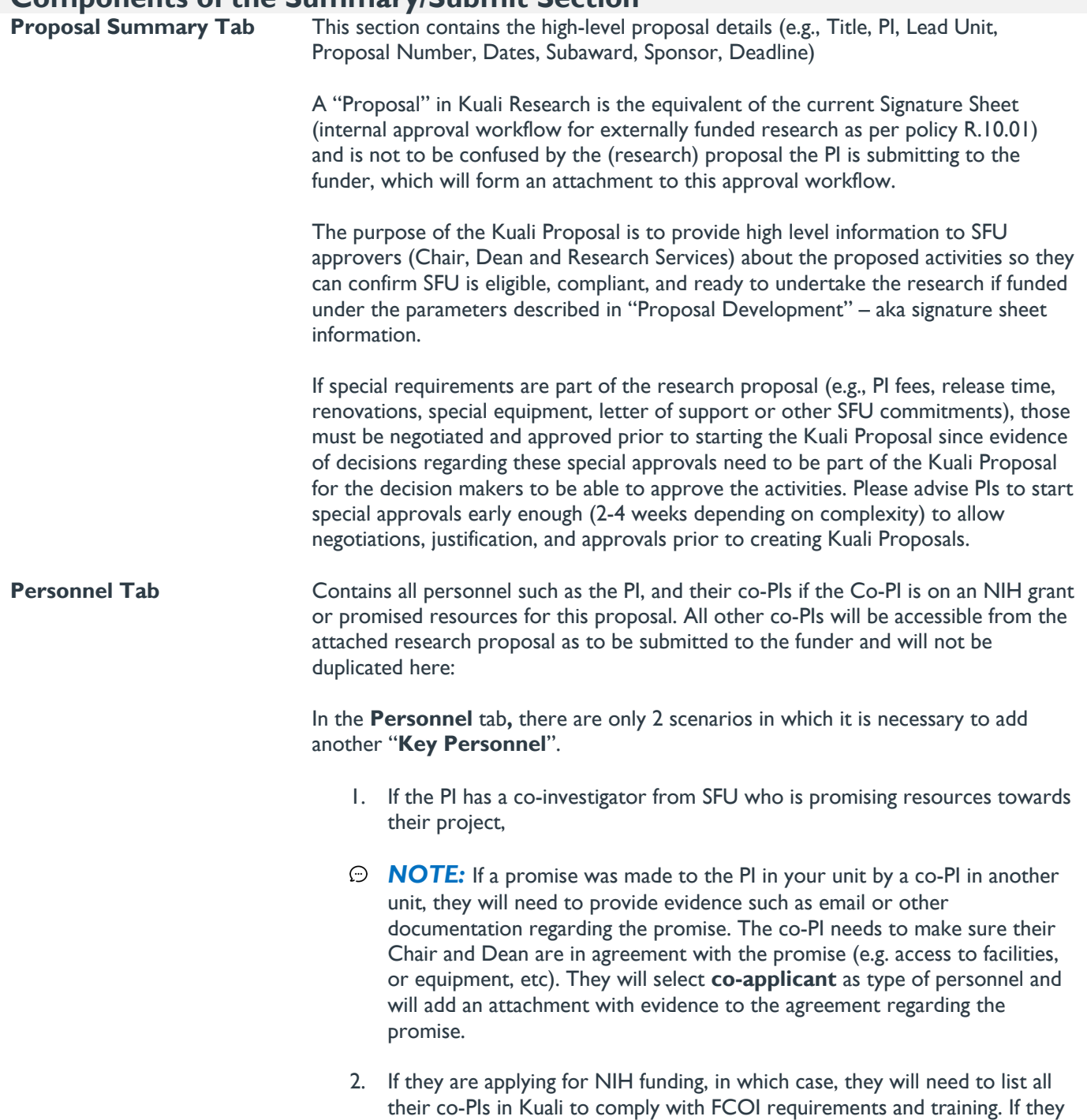

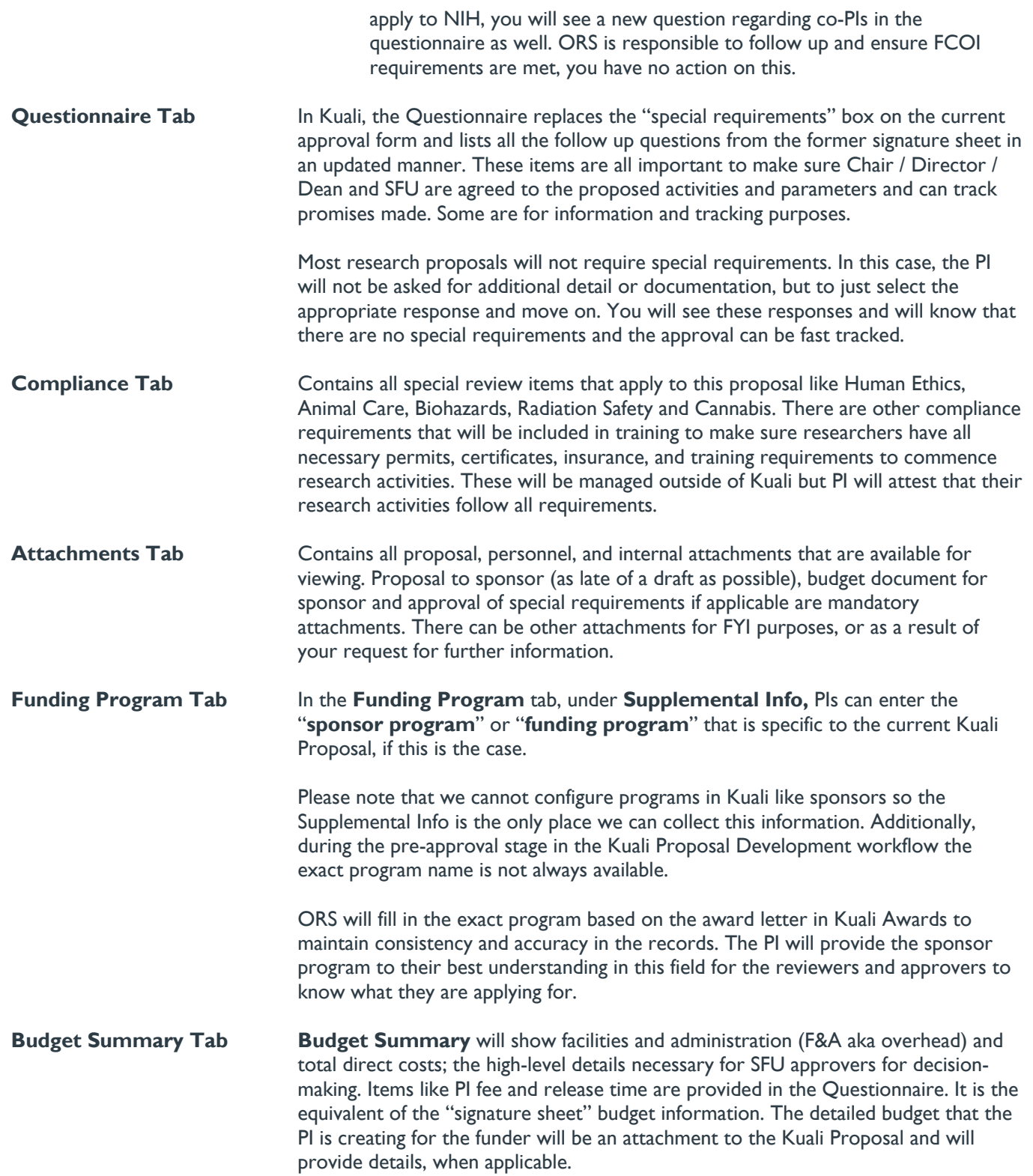

## <span id="page-14-0"></span>**Approving the Proposal**

1. Once you're ready to approve the proposal, select **Approve** at the bottom of the Summary/Submit page.

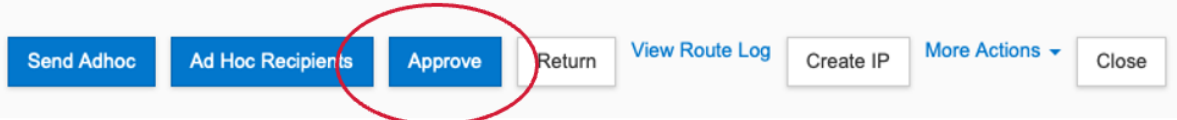

2. A pop-up will appear and prompt you to enter comments or attach files, if applicable. Select **OK** to continue approving the proposal.

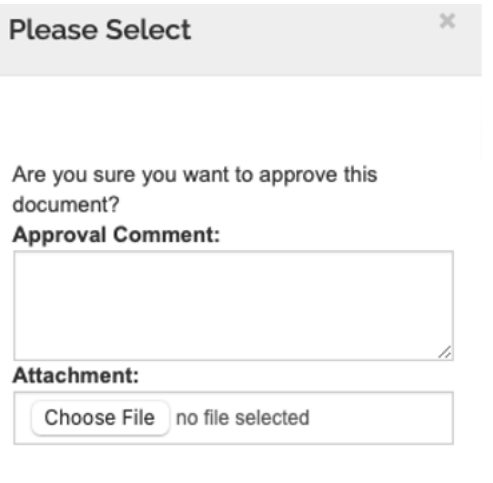

Cancel

OK

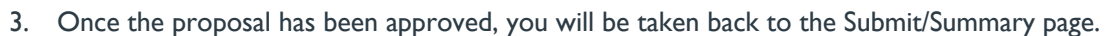

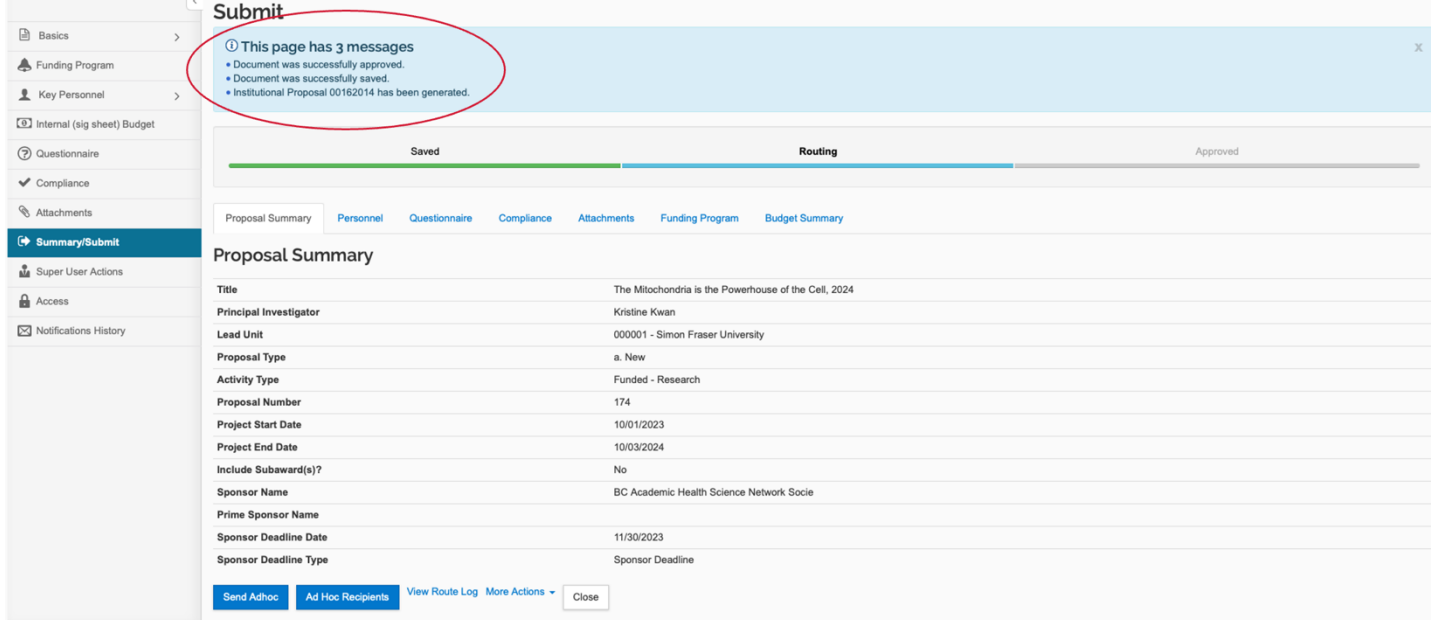

### <span id="page-15-0"></span>**Proposal Return**

If you spot any issues and would like to return the proposal back to the PI for correction, you may select **Return.**  Returning a proposal will take the proposal out of the routing process to be corrected and will need to be resubmitted by the PI to repeat the approval routing process. You may alternatively contact the PI outside of Kuali Research directly if you wish to report an issue.

1. Select **Return** and a pop-up window will prompt you to fill in the fields.

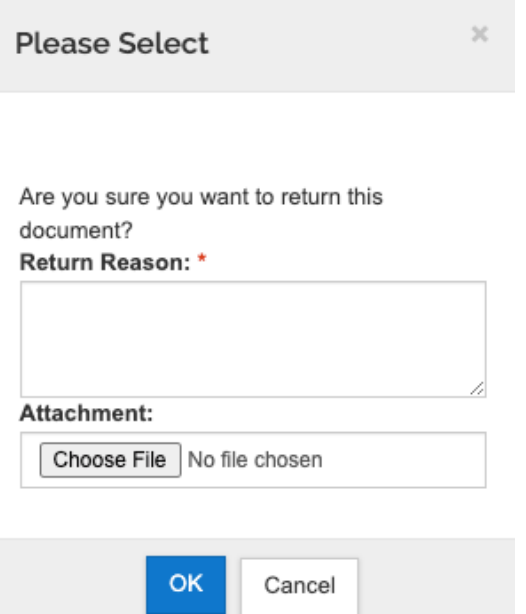

- 2. You must enter a **Return Reason**, which will be shown as an annotation on the route log
- 3. Once you return the proposal, the proposal will be shown on the **Proposal Not Routing Card** for the PI until the PI takes action and puts it back into the workflow.

## <span id="page-16-0"></span>**Viewing the Approval Status**

#### <span id="page-16-1"></span>**Routing Map from the Proposal Development Module**

If you wish to see who has approved a proposal or review where the proposal is in the routing process, you may select the Summary/Submit section of the proposal and then select **View Route Log** at the bottom.

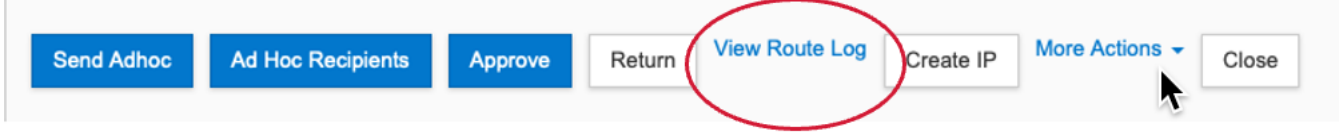

Once the Route Log is open, view the Pending Action Requests panel. This panel shows each approval stop that the proposal must fulfill in order (from top to bottom), before being submitted to the sponsor. Any actions already taken in the approval process will be shown in the **Actions Taken** panel.

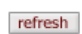

## Route Log

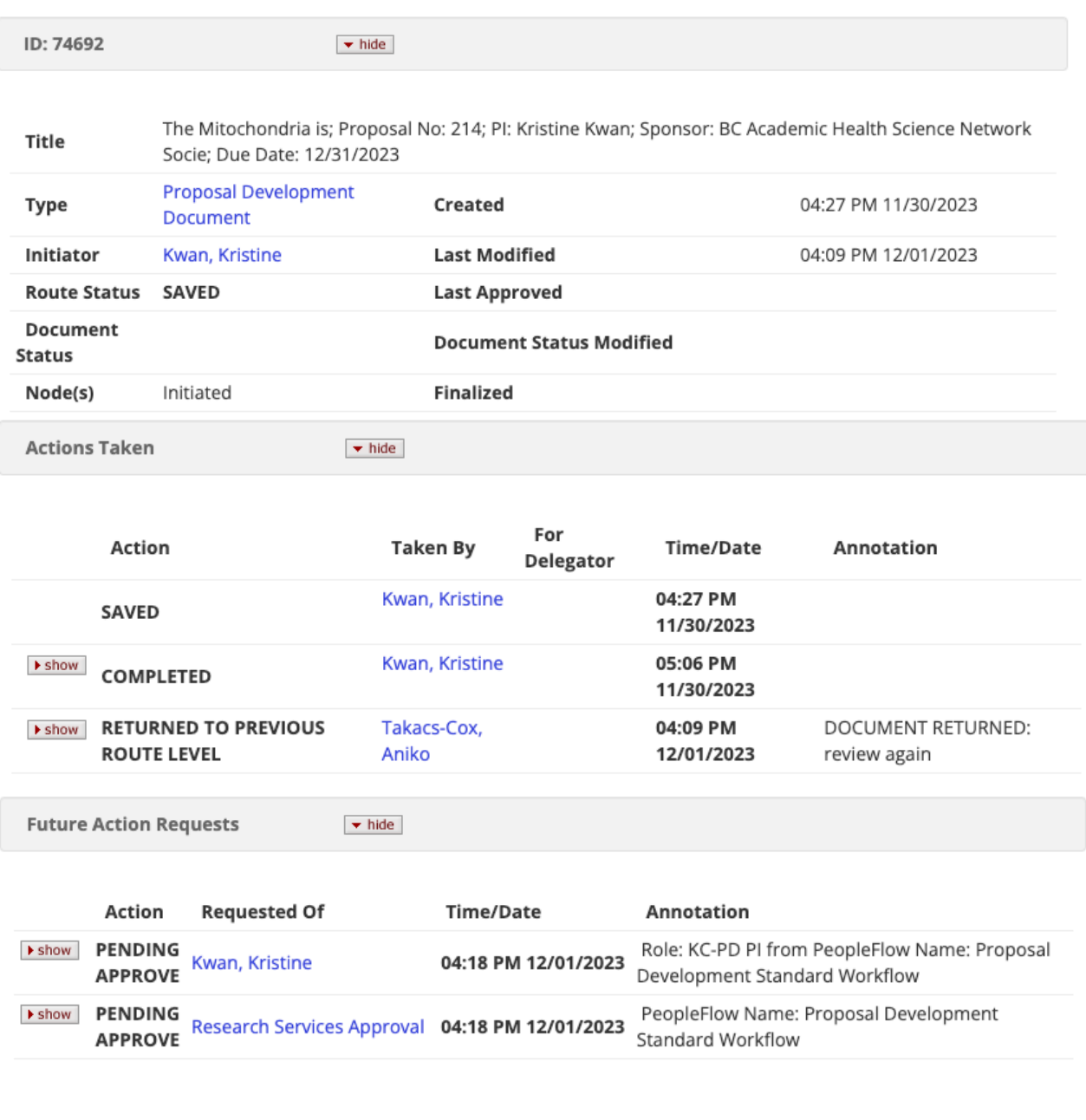

<span id="page-17-0"></span>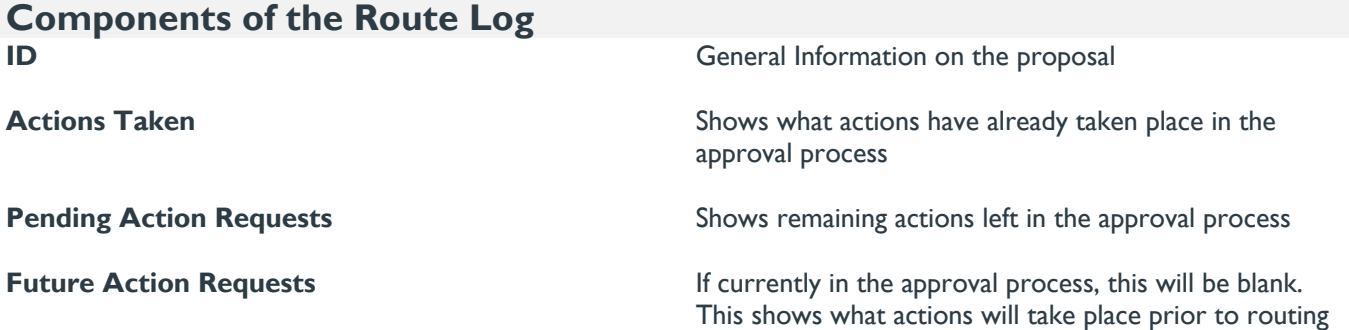

*NOTE*: Under the **Annotation** column of each section, you can view comments that the previous reviewer/approver has made.

### <span id="page-18-0"></span>**Proposal Workload Assignments Card – Dashboard**

This card allows anyone with a Proposal view access to see which proposals are still currently in the process of being approved across all routing steps. Unlike the Proposals Routing to Me" card, you will see each proposal listed through the entire approval process once it has been submitted for approval.

**Current Request(s):** You can observe who the current primary approver is (e.g. Chair, Dean, ORS, etc.)

**Assigned Approver:** This field will always be blank.

Once a proposal has been completely *approved*, it will be removed from this card and a corresponding entry in Kuali Institutional Proposals will be created. You can keep track of approved proposals on your dashboard that are awaiting funder decision. After funding decision ORS will update the status and the proposal will not show on the dashboard card, but it will be searchable in the records.

If a proposal is *recalled* or *returned*, it will also be removed from the card until it gets routed for approval again.

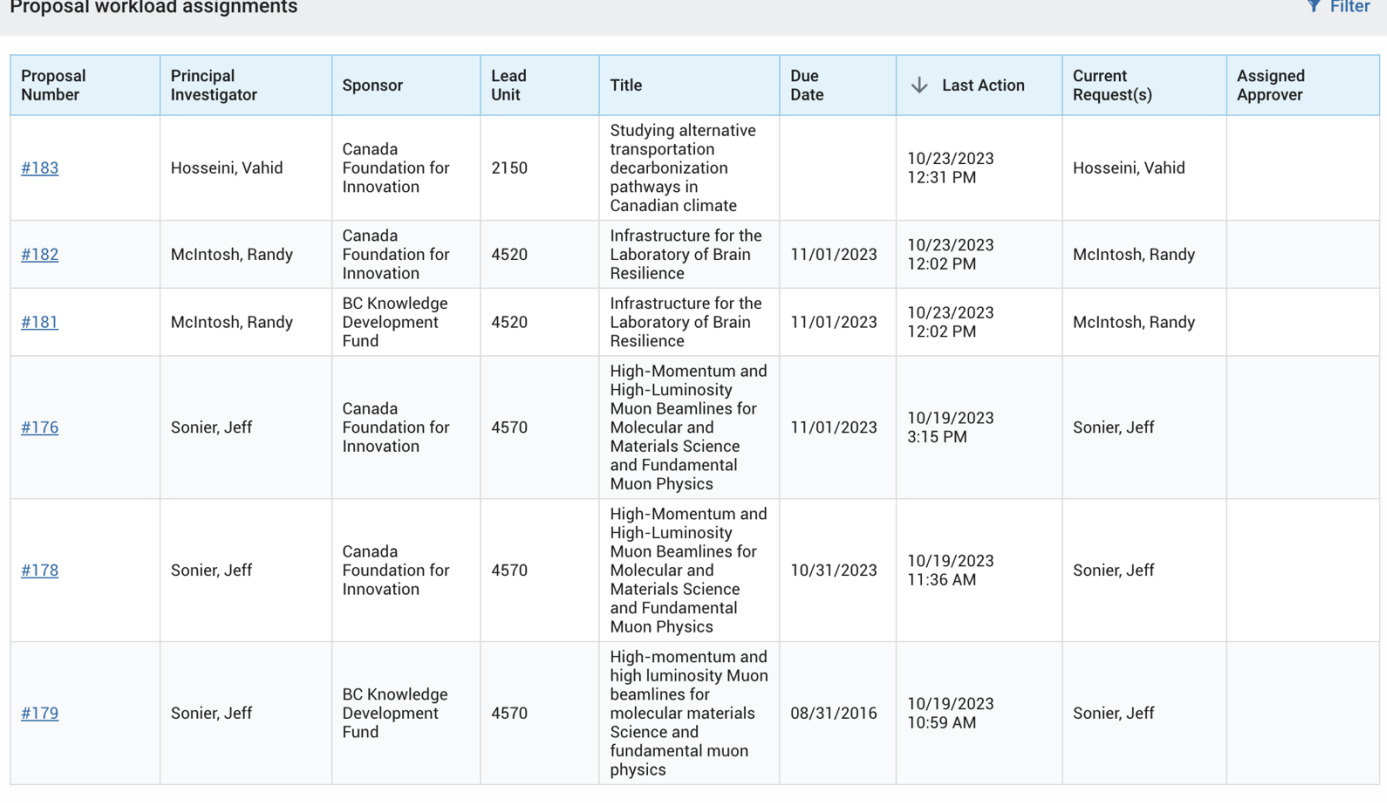

Rows per page  $10 \times 1.6 \leq x$